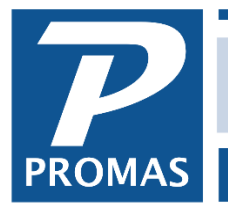

# **Overview**

This document explains the process of moving a tenant from one unit to another.

See Also: Changing a Unit's Ledger [#243](http://promas.com/pdf/R-243%20Changing%20a%20Unit)

#### Same Ledger (Owner or Property)

If a tenant moves to a new unit within the same ledger, it is a simple matter of changing the unit in the tenant profile. Click on the <<Move Tenant to New Unit>> button and select the new unit from the Find List.

## Different Ledger (Owner or Property)

If the unit is owned by a different ledger, several things come into play: the security deposit, unpaid charges owed by the tenant, and rent already paid which may be due to the new ledger.

The first step is to set up a new tenant profile (tenant 2). Assign the new tenant profile to the unit being moved into.

## **Security Deposit –** *see Example 1 following*

- 1. Do a tenant moveout on tenant 1 to put the deposit money into open credits.
- 2. Do a transfer open credits to move them from tenant 1 to tenant 2
- 3. Use the open credits to pay of a security deposit charge for tenant 2
- 4. Do a bank to bank transfer to get the ledger's money in the right bank.

## **Unpaid Charges**

If any unpaid charges are due to the new ledger, in AR, Tenant History, void, edit or reverse the charges against tenant 1 and post those charges against tenant 2 using AR, Charge Tenant.

## **Payments**

If charges were already paid by tenant 1 that resulted in income to ledger 1 that should go to ledger 2, do a journal transfer between the two ledgers.

**Example 2:** \$400 rent credited to ledger 1 should have been credited to ledger 2. Assume that the \$400 rent resulted in a \$32 management fee. Enter the following line items in GL, Journal Transfer:

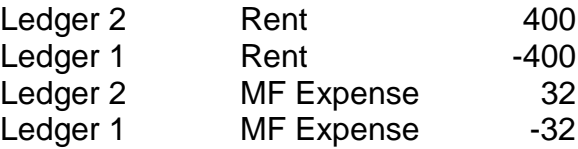

# *Example 1* 1. Use the Tenant Moveout function to release the deposit to the old tenant.

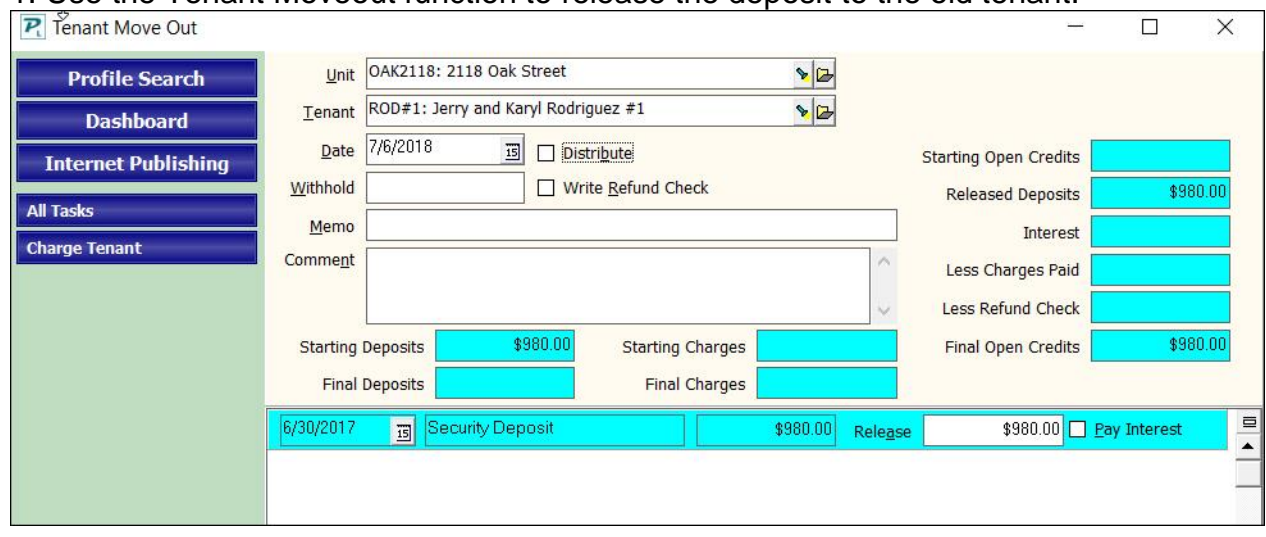

# 2. AR, Transfer Open Credits

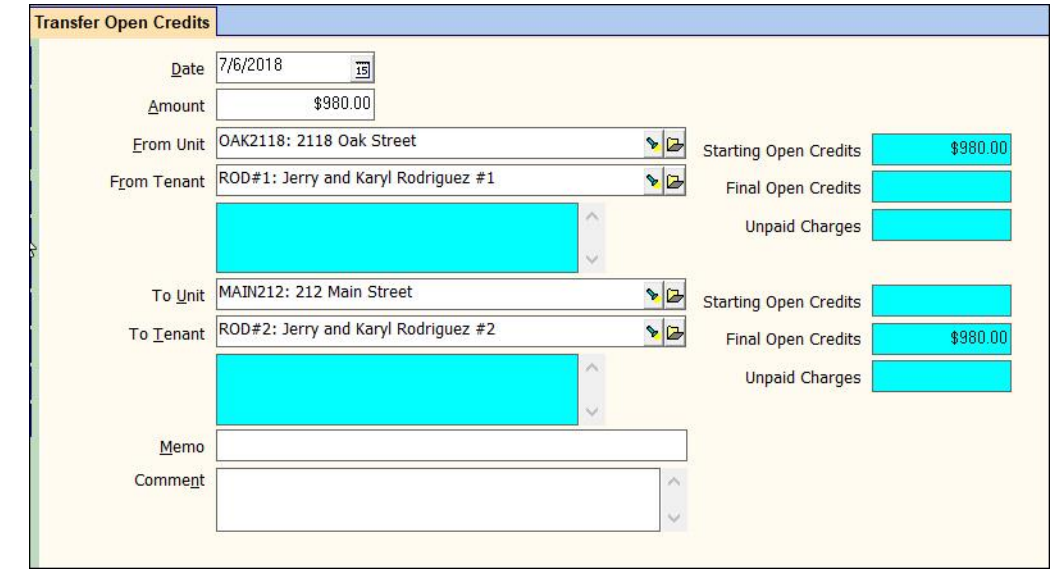

# 3. Charge new tenant security deposit.

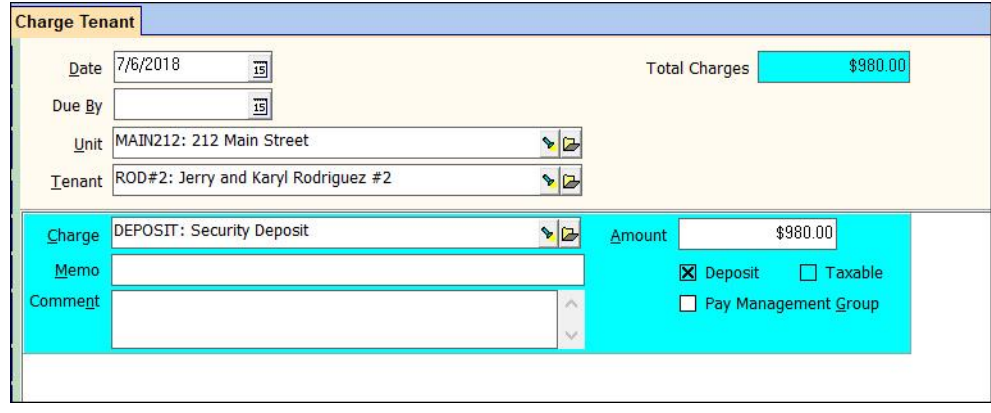

The PROMAS Landlord Software Center • 703-255-1400 • www.promas.com

# 4. Bank to Bank Transfer

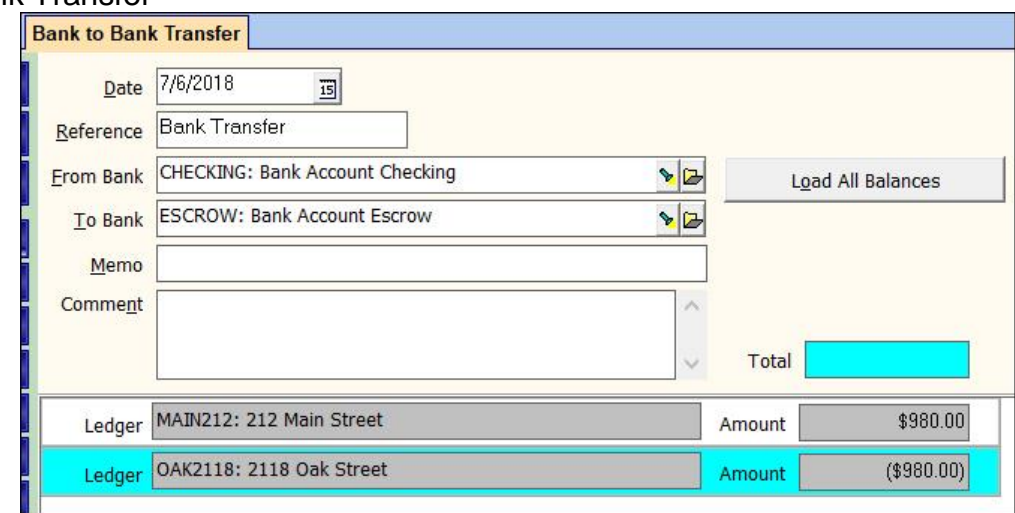

# *Example 2*

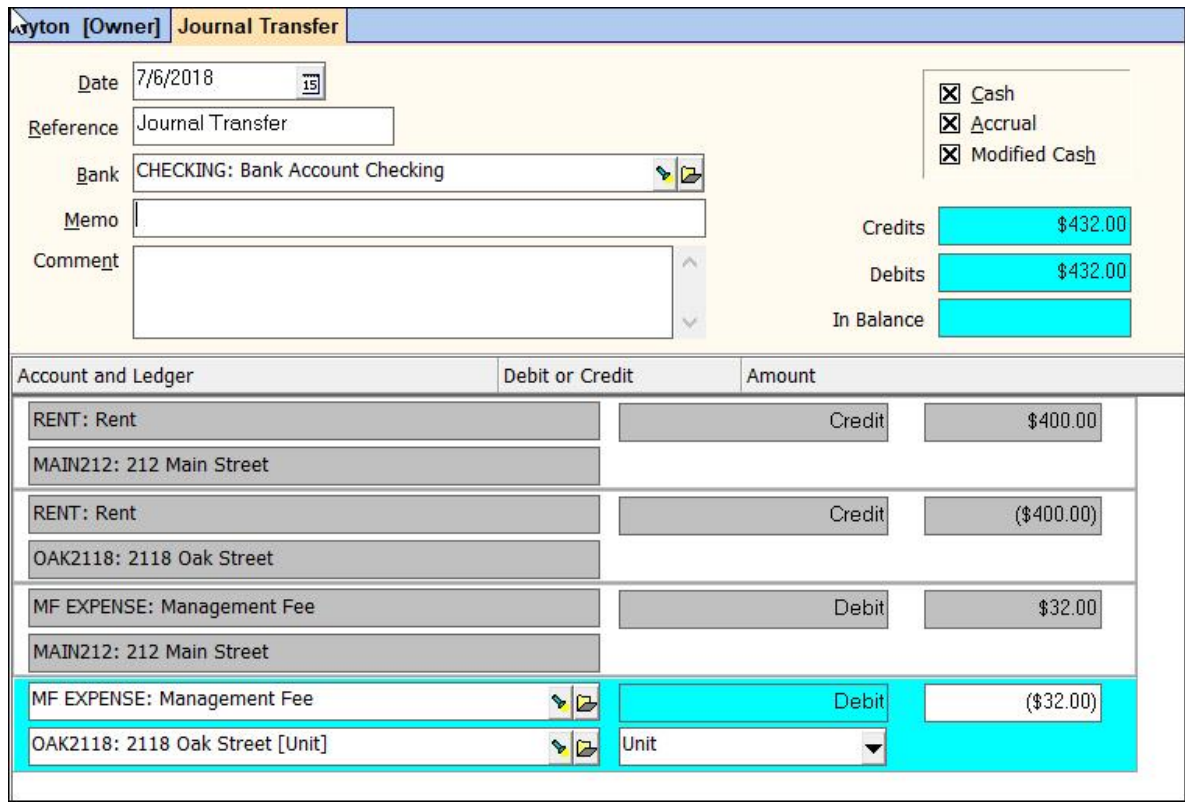

# The PROMAS Landlord Software Center • 703-255-1400 • www.promas.com